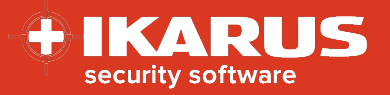

# <span id="page-0-0"></span>**IKARUS mobile.management**

## **Activation der IKARUS mobile.security**

**Release date:** 16.11.2022

**Version:** 1.1

IKARUS mobile.security application is an anti-virus and anti-malware client for devices running the Android operating system.

This document describes the rollout and activation process for the IKARUS mobile.security (IMS) app via IKARUS mobile.management (IMM).

For the optimal use of this document, you should be aware of the MDM basics as well as the MDM menu navigation.

## **Preparations**

The following preparations must be completed before the IMS application can be enrolled.

#### **1. Application**

- 1. Add a new application in you MDM system.
- 2. Upload the latest version of the IMS application and wait until the version number and application id are shown.
- 3. Save the application package.

The current version number is: 1.8.58

You will find the latest IMS application here: https://mdm.ikarus.at/client/

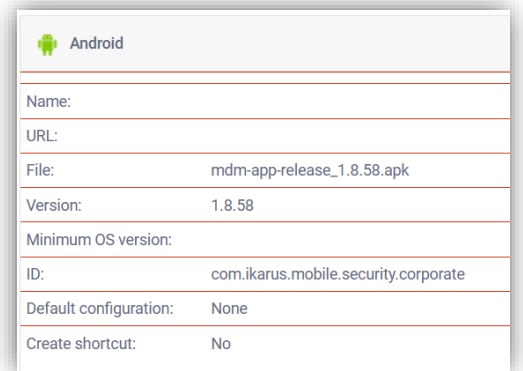

#### **2. Configuration**

- 1. Add a new configuration with configuration type "Antivirus".
- 2. Define the parameters for your configuration. details can be found **[here](#page-3-0)**.
- 3. Save the configuration template.

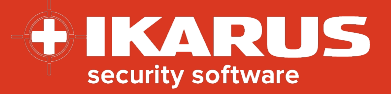

## **Rollout**

Please perform the following steps to enroll the IMS application.

#### **1. Single device – action**

- 1. Navigate to the desired device in Organization > Users and devices > device.
- 2. Open the action menu for the device.
- 3. From the dropdown menu select the action **install application**.
- 4. Select the IMS application package.
- 5. Select the configuration for application you created previously.
- 6. Press the send button.

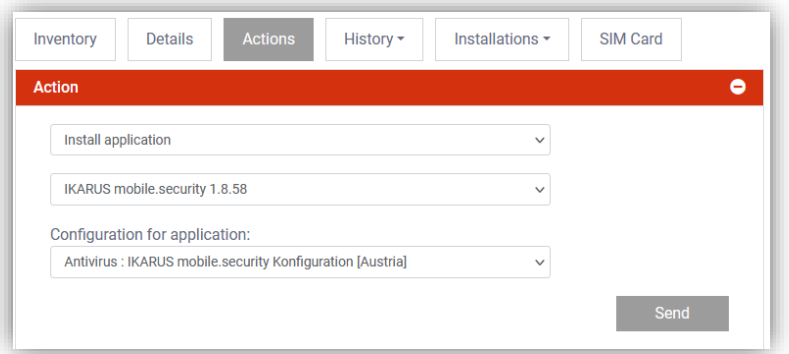

#### **2. Several devices – operation**

- 1. Navigate to the menu Operations > Operations.
- 2. Add a new operation.
- 3. Set the conditions to define the devices that should be selected for the rollout.
- 4. Select the actions install applications with the according IMS package.
- 5. Select the configuration for application with the previously created configuration.
- 6. Save the operation.
- 7. Press the button send to apply the actions or the button send immediately to apply the action and send a forced connection.

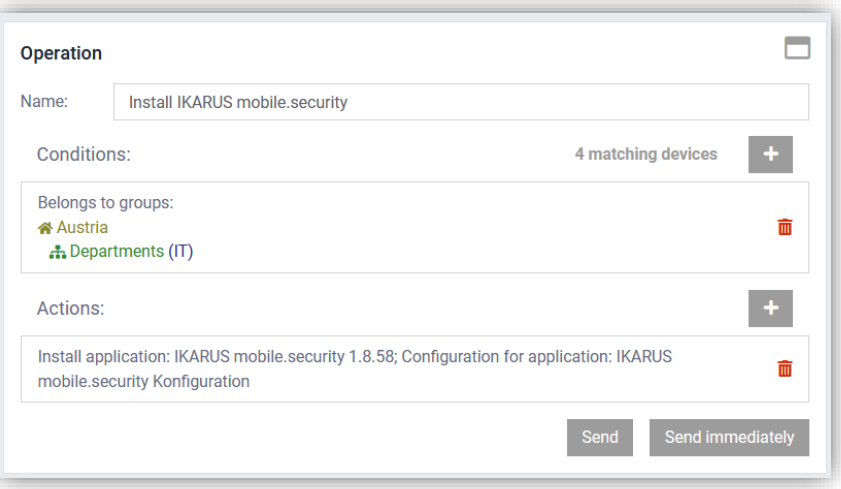

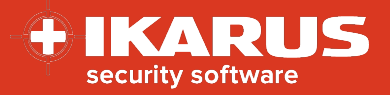

### **Important notes**

#### **Licensing**

The licensing of the IKARUS mobile.security application is done via a combination of the components IMS client and a valid configuration. If both components are present on the device and the device is managed via a licensed IMM system, a license is issued for the device via the license server. A license file or activation code is no longer required.

#### **Scope of functions**

The functionality of the IMS application depends on several device-specific factors. Depending on the device used and the version of the operating system, special features may not be available. For some functions, it might be necessary for the device user to manually assign corresponding permissions for the application in the device's settings

#### **Installation and activation**

Installation and activation may vary depending on the MDM activation method, the device itself, and the version of the operating system. For example, if silent installation is not supported, it is necessary for the device user to manually confirm this installation and grant special permissions.

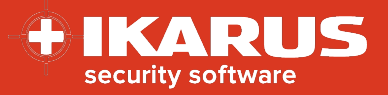

## <span id="page-3-0"></span>**Appendix**

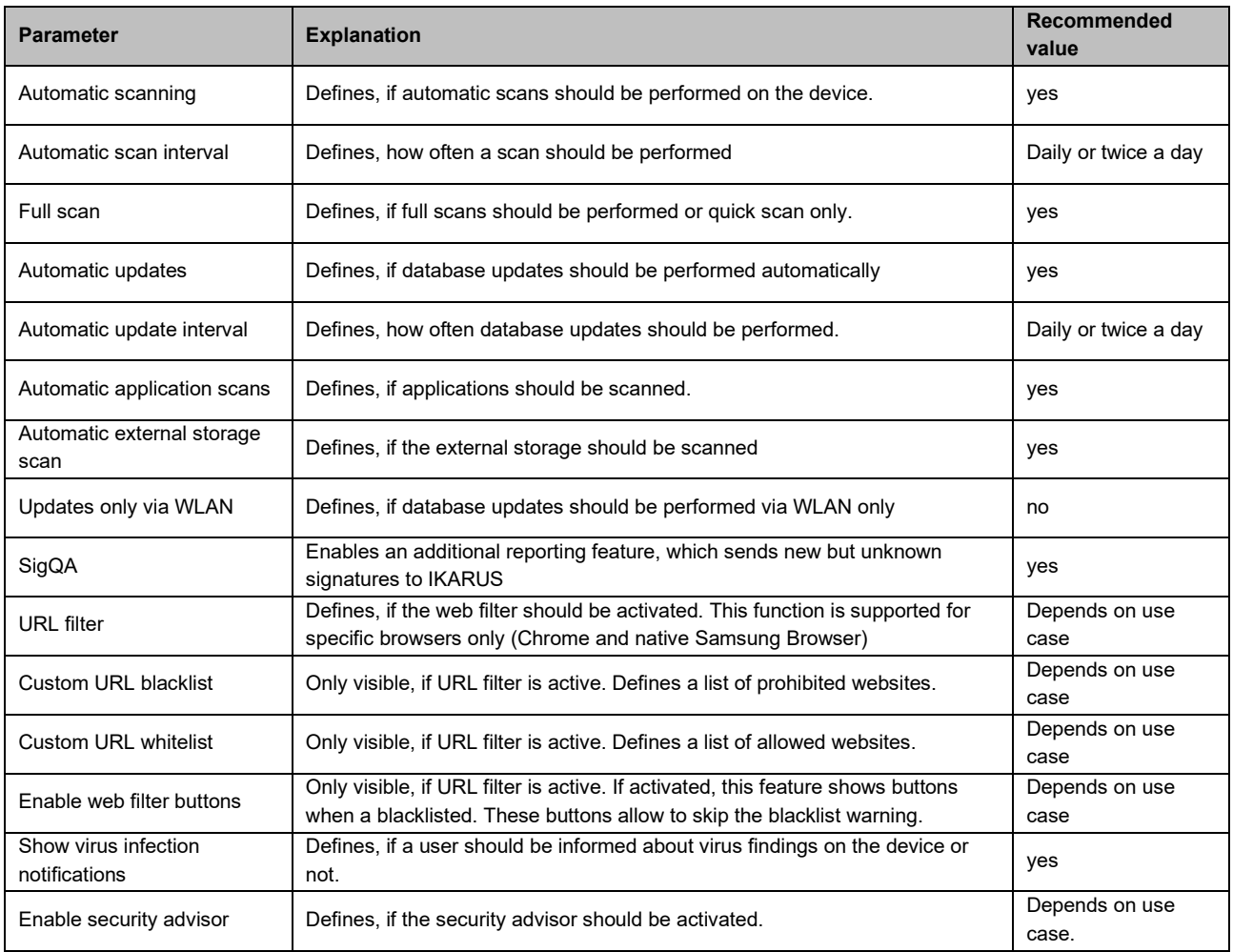